HCI プログラミング

### 10 回目 テキストフィールドとキーイベント 課題

■課題 **1** プロフィール登録の登録画面を作成しましょう。実行例に示すように **5** 項目の入 力フィールドを配置します。各フィールドへの入力例をプロンプトテキストとして表示しま す。文字列が入力されリターンキーが押されると、登録したとメッセージが表示されます。

#### 項目名の一覧とプロンプトテキストは次の通りです。

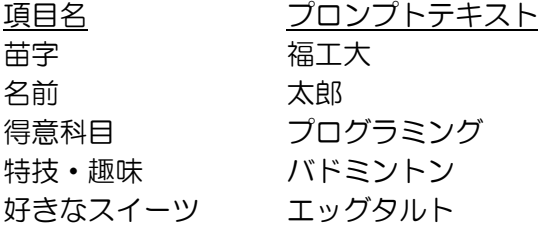

## その他の設定は次のとおりです。参考にしましょう。

レイアウト → GridPane を用いてラベルとテキストフィールドを配置 レイアウト周りの空白エリア → 10 ピクセル〔setPadding(new Insets(10));〕 **GUI 部品間の空白エリア(縦) → 10 ピクセル [setVgap(10);〕 GUI 部品間の空白エリア(横) → 10 ピクセル 〔setHgap(10);〕** ウィンドウのタイトル → プロフィール登録

ヒント:テキストフィールドに識別子を設定しましょう。アクションイベントを取得したと き、どのテキストフィールかを識別子により判断し、そのフィールドに入力されている文字 列を取得して表示しましょう。

※おおよそ実行例のような画面になれば OK です

〔実行例〕

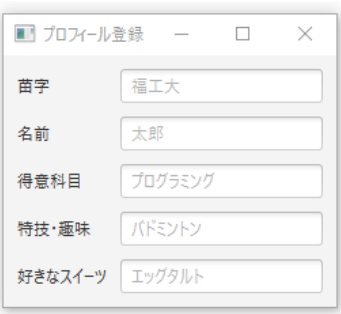

〔コマンドプロンプト〕

:

苗字を「情報」に設定しました ← 苗字項目に「情報」と入力しリターンを押す

名前を「科学」に設定しました ← 名前項目に「科学」と入力しリターンを押す

得意科目を「Java」に設定しました ← 得意科目項目に「Java」と入力しリターンを押す

■課題 **2 BMI** 計算アプリを作成しましょう。実行例のように **GUI** 部品を配置します。入力 フィールドに身長と体重を入力し、判定ボタンを押すと結果が文字と画像で表示されます。

## **BMI** の計算方法と判定基準、表示メッセージと画像です。

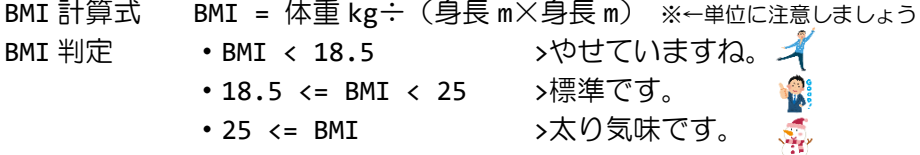

# その他の設定は次のとおりです。参考にしましょう。

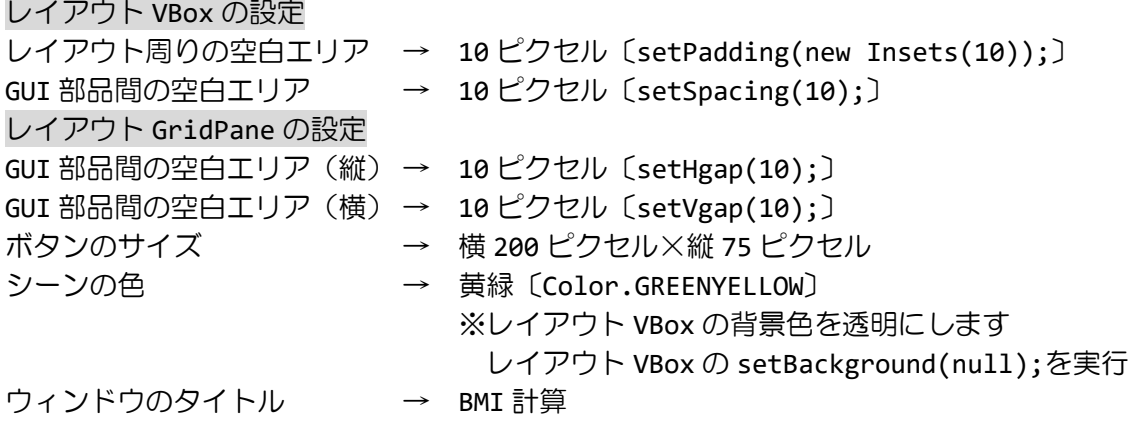

ヒント 1:イベントハンドラはボタンにのみ登録します。ボタンをクリックしたとき、入力 フィールドの文字列を取得します。ラッパクラス Double の parseDouble()メソッドを用い て文字列を実数に変換し BMI を計算します。結果に応じてメッセージと画像を変更します。 ヒント 2:Label クラスの文字列は setText(String str)メソッドで変更できます。 ヒント 3:ImageView クラスの画像は setImage(Image img)メソッドで変更できます。

※画像は HP よりダウンロードしてソースファイルと同じフォルダに保存しておきましょう ※おおよそ実行例のような画面になれば OK です

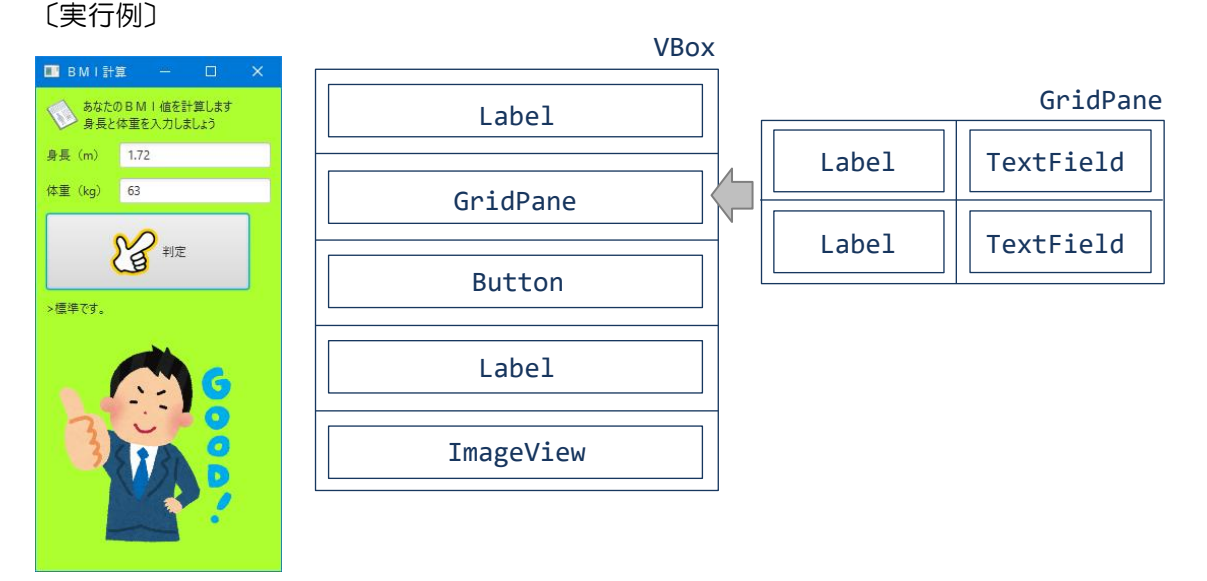